# FRTN05 Nonlinear Control and Servo Systems Laboratory Exercise 1

## Control of an Air Throttle with Dead-Zone

Johan Gagner, Rickard Bondesson, Bo Bernhardsson, Dept. of Automatic Control

Revised by Dan Henriksson, December 2006, Martin Ansbjerg Kjær 2008, Andreas Stolt 2014

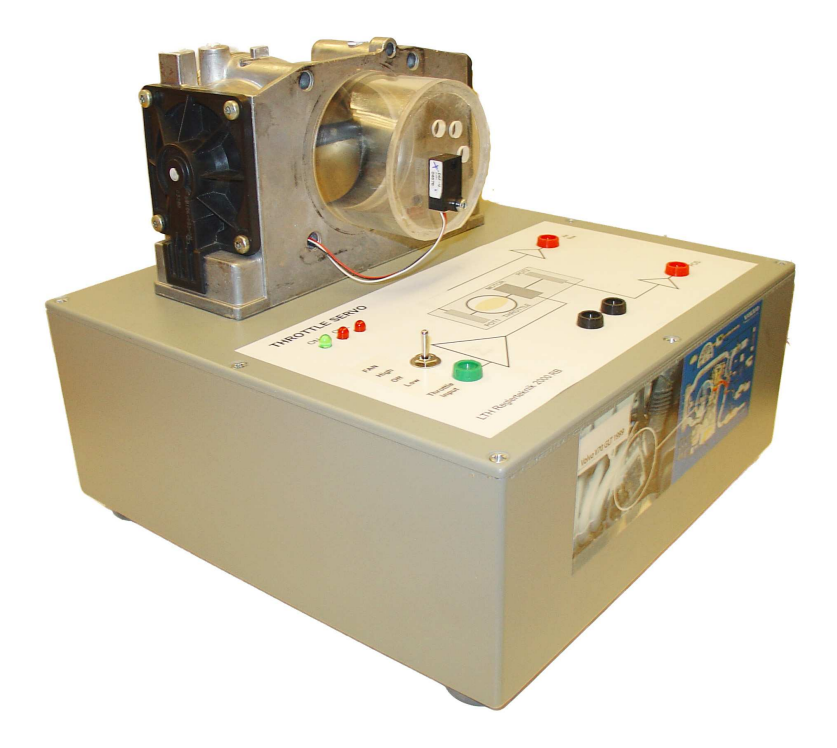

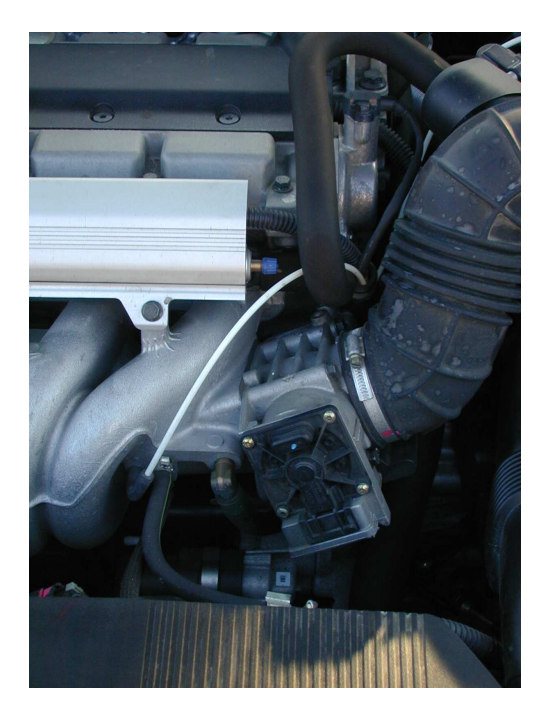

**Figure 1** The throttle unit used in modern Volvo engines. By controlling the angular position of the circular plate inside the pipe, different amounts of air are fed into the engine. The position of the throttle in the overall Volvo engine system is shown in Figure 15 at the end of this manual.

## **1. Introduction**

The goal of this laboratory exercise is to control the air flow into a car engine by a throttle unit. This type of throttle is mounted in every new Volvo car engine since 1999. A fast throttle unit improves the possibility to do efficient and reliable engine control. The main focus of this laboratory exercise will be on nonlinearities that affect the throttle control.

#### **1.1 Contents**

The exercise consists of two parts. The throttle has some severe nonlinearities which complicates good air flow control. Therefore, we first design an accurate position control to cope with the nonlinearities in the throttle, and then close an extra flow control loop around the position control. This gives the cascaded structure as shown in figure 2. The main effort will be put on the position control, since this part is the most problematic.

Simulations are performed in Matlab and Simulink to assist the control design. The simulations can be done either at the department or at any other computer that has Matlab with the Control System Toolbox and Simulink. The conclusions from the simulations are tested on a real throttle, available in the laboratory at the Department of Automatic Control. The files needed for the laboratory are available at

http://www.control.lth.se/Education/EngineeringProgram/FRTN05/lab-1.html

Download the files to the directory where you will run from.

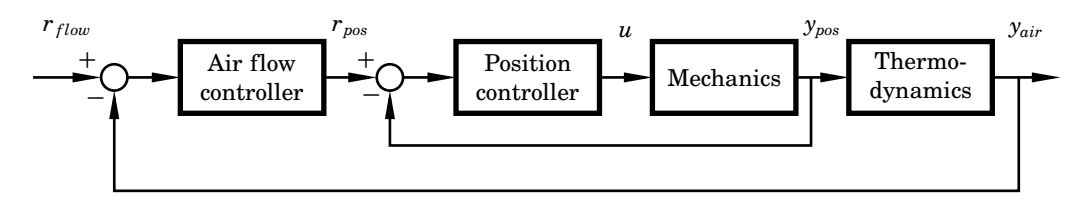

**Figure 2** Block diagram of the cascaded control structure.

#### **1.2 Preparations**

Read through this manual and complete Assignments 1-5.

## **2. Background and Modeling of the throttle**

#### **2.1 About the Throttle**

The throttle unit (see Figure 1) controls the air flow into the engine and is a crucial part of the engine control system. The position of the throttle in the overall Volvo engine system can be seen in Figure 15 at the end of this manual. The plate of the throttle is controlled by a DC motor and the plate position is measured with a potentiometer. The measured angle is approximately 0 degrees when the throttle is closed and 90 degrees when it is fully open.

A servo-controller is designed to position the throttle plate at the desired angle. The plate angle set-point is calculated by the electronic Engine Control Module of the car as a function of the accelerator pedal position, i.e., there is no mechanical connection between the accelerator pedal and the throttle.

The constructors have introduced a feature called the *limp-home mode* for the case that the control electronics, for some reason, would stop working. If there is a failure in the throttle controller, two springs will automatically move the plate to a specific angular position. At this angle a small amount of air feeds the engine, which makes it possible to drive the car to the nearest workshop. While such a feature saves the customer, and Volvo, from a lot of trouble if anything goes wrong, it also creates a nonlinearity in the control loop, which decreases the total performance of the engine unless compensated for by the controller.

#### **2.2 A Simple Model of the Nonlinearity**

Two opposite directed torsion springs with different work ranges are used for the limp-home feature. When there is no torque asserted by the motor, the springs move the plate to the limp home position. The limp home position is also referred to as the *dead-zone position*, since the springs create a dead-zone nonlinearity around this angular position.

If the electric time constant in the throttle motor is neglected, the effect of the springs can be modeled as a relay acting around the limp home position, see Figure 3. The nonlinearity is defined by the dead-zone position,  $\phi_0$ , and the spring torques,  $T_u$  and  $T_l$ . The spring torques usually differ between the upper  $(\phi > \phi_0)$  and lower  $(\phi < \phi_0)$  regions, i.e.,  $|T_u| \neq |T_l|$ .

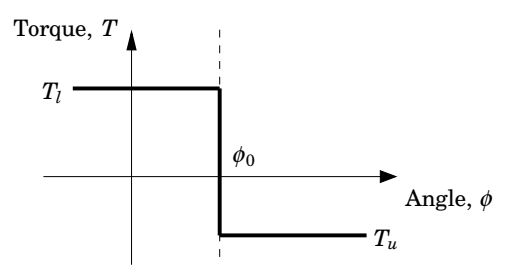

**Figure 3** The springs are modeled as a relay acting around the dead-zone position,  $\phi_0$ . The spring torques (*T<sub>l</sub>* and *T<sub>u</sub>*) are different (in sign and magnitude) above and below the dead-zone position.

In reality, the torques asserted by the torsion springs increase with the throttle angle. However, the effect of the dead-zone nonlinearity is only relevant for angles close to the dead-zone position, which makes the approximation with constant torques accurate enough for the purpose of this laboratory exercise.

Figure 4 shows a static model of the open-loop response of the throttle unit. The dead-zone nonlinearity makes the system insensitive to small input signals, since the control input must overcome the spring torques before affecting the output. Outside the dead-zone the stationary process output,  $\phi$ , changes linearly with the input. The static gains of the system above and below the dead-zone are denoted *k<sup>u</sup>* and *k<sup>l</sup>* .

#### **2.3 The Closed-Loop System**

Figure 5 shows the closed-loop system including a linear controller, *C*(*s*), the linear system model, *P*(*s*), and the springs that cause the dead-zone nonlinearity. The springs act as an input disturbance on the process. Design of the controller, *C*(*s*), is not part of this laboratory.

The total input to the system is given as  $u = u_d + T(\phi)$ , where  $u_d$  denotes the control signal from the linear controller and  $T(\phi)$  is the additional spring torque as given by Figure 3.

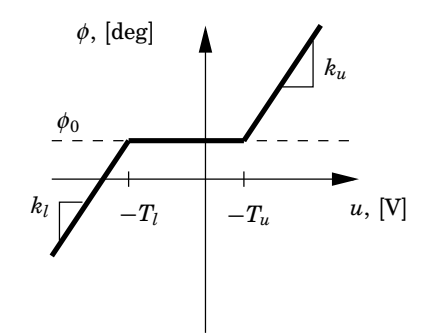

**Figure 4** Open-loop response of the throttle unit with dead-zone. The input must overcome the spring torques before the plate can move. After that, the output changes linearly with the input, where  $k<sub>u</sub>$  and  $k<sub>l</sub>$  are the static gains of the system above and below the dead-zone.

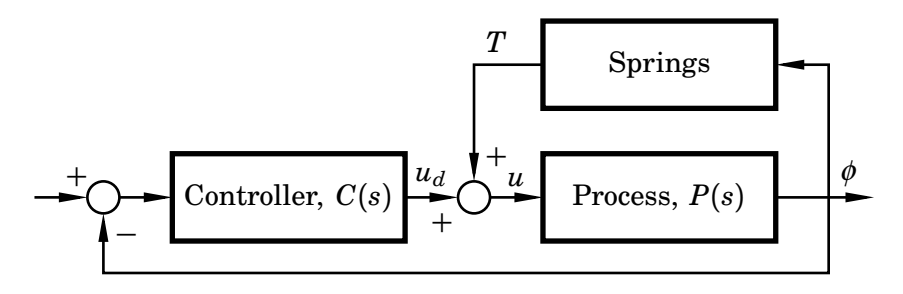

**Figure 5** The spring nonlinearity affecting the closed-loop system. The spring torque is fed back with a positive sign to the input of the process.

#### **2.4 Dead-Zone Compensation**

The effect of the springs can be cancelled by modifying the control signal to the throttle motor according to Figure 6. The compensator adds a spring compensation,  $-\hat{T}$ , to the control signal from the linear controller. The spring compensation is based on estimates  $\hat{T}_l$ ,  $\hat{T}_u$  and  $\hat{\phi}_0$ , as shown in Figure 7. With the compensation, the total input to the system becomes

$$
u = v + T = u_d + T - \hat{T}
$$
\n<sup>(1)</sup>

With good estimates of the dead-zone parameters the compensator makes much of the trouble due to the springs disappear. If the compensation is perfect,  $\hat{T} = T$  and  $u = u_d$ .

*Estimation of the Spring Torques* Good control performance requires a compensator with accurate estimates of the spring torques. There are many ways to estimate the parameters of the springs. The parameter values can be calculated before the engine starts or they can be updated during operation of the throttle.

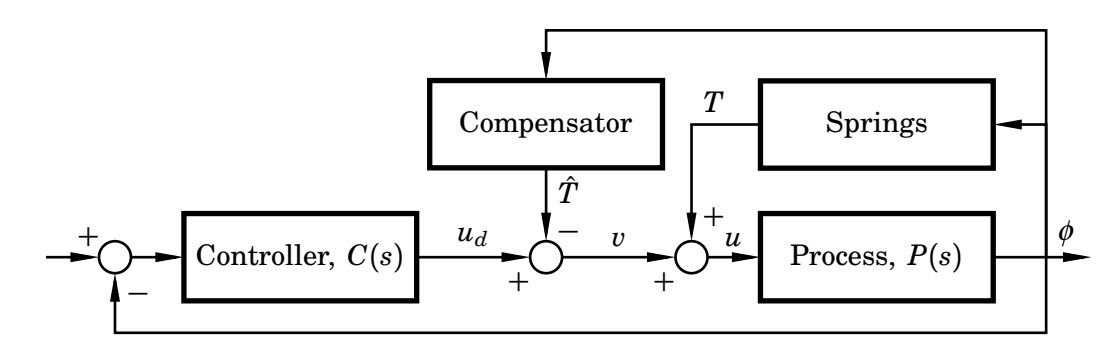

**Figure 6** The springs and the compensation affecting the closed-loop system. The resulting input to the system is,  $u = u_d + T - \hat{T}$ . If the compensation is perfect,  $\hat{T} = T$  and  $u = u_d$ .

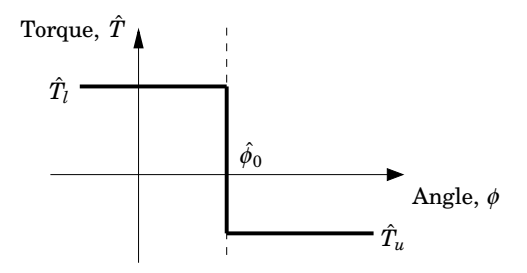

**Figure 7** The compensation is based on dead-zone parameter estimates,  $\hat{T}_l$ ,  $\hat{T}_u$ and  $\hat{\phi}_0$ . Compare with the spring characteristics in Figure 3.

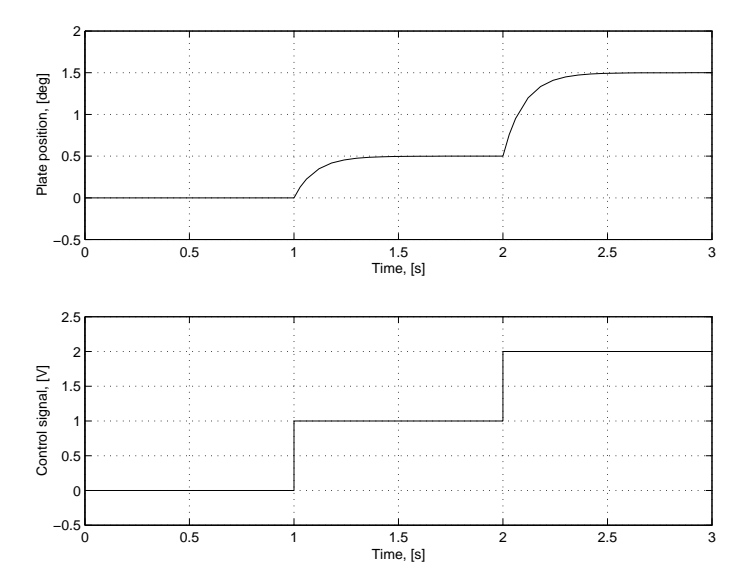

**Figure 8** The spring torques,  $T_l$  and  $T_u$ , can be determined by examining a series of open-loop step responses. Two step responses are needed in each direction. Use  $u > 0$  to determine  $T_u$  and  $u < 0$  to determine  $T_l$ . In this figure we have  $\phi_0 = 0$ , which we will also assume in the simulation part of this laboratory.

**Assignment 1:** How could the spring torques,  $T_l$  and  $T_u$ , be estimated with <sup>a</sup> series of open*-*loop step responses *(*similar to Figure <sup>8</sup>*)*. Find <sup>a</sup> formula for *T<sup>u</sup>* and *T<sup>l</sup>* . Remember that the stationary process output is given by  $\phi = k_u \cdot (u + T_u)$  if  $u > -T_u$  and  $\phi = k_l \cdot (u + T_l)$  if  $u < -T_l$ .

 $\boldsymbol{Artificial\ Nonlinearity\ Introduced\ by\ \hat{\phi}_0\neq \phi_0\ \ \ \ \ \ \text{Now assume that we}$ have obtained good estimates of the spring torques,  $\hat{T}_l$  and  $\hat{T}_u$ , but that the estimated dead-zone position,  $\hat{\phi}_0$ , differs from the true position,  $\phi_0$ . The compensation and the springs will then introduce a new nonlinearity,  $T(\phi)-T(\phi)$ , as given by Figure 9. The effect of this nonlinearity will depend on the offset,  $|\hat{\phi}_0 - \phi_0|$ .

We will use describing function analysis to analyze possible limit cycles that could arise due to this artificial nonlinearity. Oscillations in the air flow are unacceptable in a car engine for many reasons. The tear and wear on the throttle would be large, the fuel economy would decrease, and the traffic safety would be jeopardized.

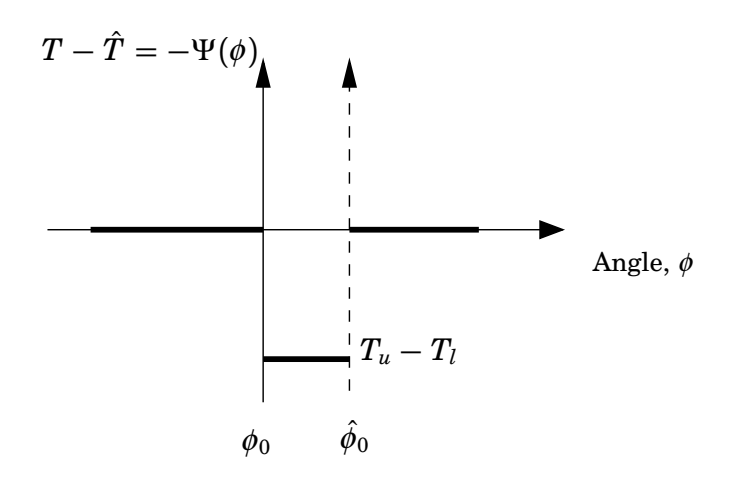

**Figure 9** The resulting artificial nonlinearity after compensating for the deadzone when  $\hat{\phi}_0 \neq \phi_0$ .

Figure 10 shows how the closed-loop system is transformed to fit describing function analysis of this artificial nonlinearity. Note that the theory of describing function analysis assumes that the nonlinearity is fed back with a minus sign. Therefore, the following analysis will be performed on the function,  $\Psi(\phi) = -\left(T(\phi) - \hat{T}(\phi)\right)$ .

**Assignment 2:** Assume that the nonlinearity,  $\Psi(\phi(\varphi))$ , is fed with a sinusoidal input  $\phi = \phi_0 + A \cdot \sin \varphi$ . Compute the output of the nonlinearity as a function of  $\varphi \in [0, 2\pi]$ . Separate the computation into two cases,  $A < |\hat{\phi}_0 - \phi_0|$  and  $A > |\hat{\phi}_0 - \phi_0|$ .

 $\mathbf{Hint:} \quad \hat{\phi}_0 > \phi_0 \text{ and } \hat{\phi}_0 < \phi_0 \text{ will lead to different outputs of the non-}$ linearity. It might be useful to define the angle  $\varphi_F = \arcsin \frac{|\hat{\phi}_0 - \phi_0|}{A}$  $\frac{-\varphi_0}{A}$ .

**Assignment 3:** Calculate the describing function

$$
N(A) = \frac{b_1 + i \cdot a_1}{A} \tag{2}
$$

for the nonlinearity Ψ, where

$$
a_1 = \frac{1}{\pi} \int_0^{2\pi} \Psi(\phi(\varphi)) \cdot \cos \varphi \, d\varphi
$$
  
\n
$$
b_1 = \frac{1}{\pi} \int_0^{2\pi} \Psi(\phi(\varphi)) \cdot \sin \varphi \, d\varphi
$$
\n(3)

**Note:** Since the nonlinearity is not odd there will be a constant-term,  $a<sub>0</sub>$ , in the Fourier series. This will, however, not affect the amplitude and frequency of possible limit cycles.

**Assignment 4:** Draw  $-1/N(A)$  in the Nyquist plot of the linear system, *P*(*s*)  $\frac{P(s)}{1+P(s)C(s)}$ , in Figure 11. What conclusions can be drawn from this plot? When will there be limit cycles? Where should the Nyquist plot of  $\frac{P(s)}{1+P(s)}$  $1+P(s)C(s)$ cross the real axis to reduce the amplitude of the oscillations?

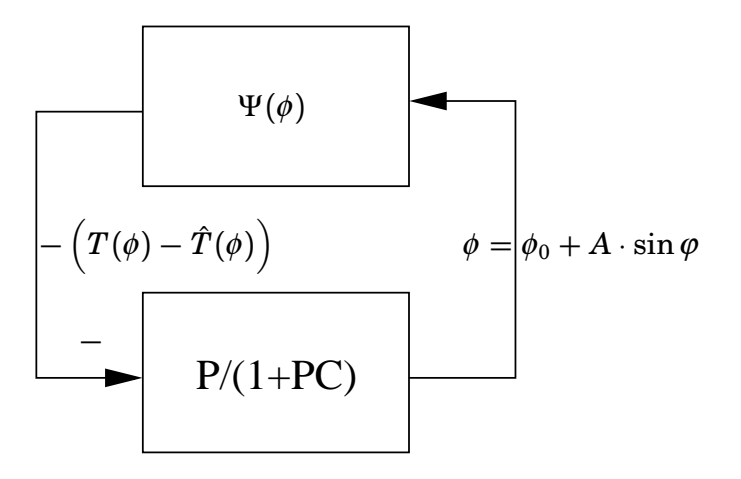

**Figure 10** Transformation of the closed-loop system to fit the describing function analysis. Note that in the theory of describing function analysis, the nonlinearity is fed back with a minus sign. We will therefore analyze the nonlinearity,  $\Psi(\phi)$  =  $-\left(T(\phi)-\hat{T}(\phi)\right).$ 

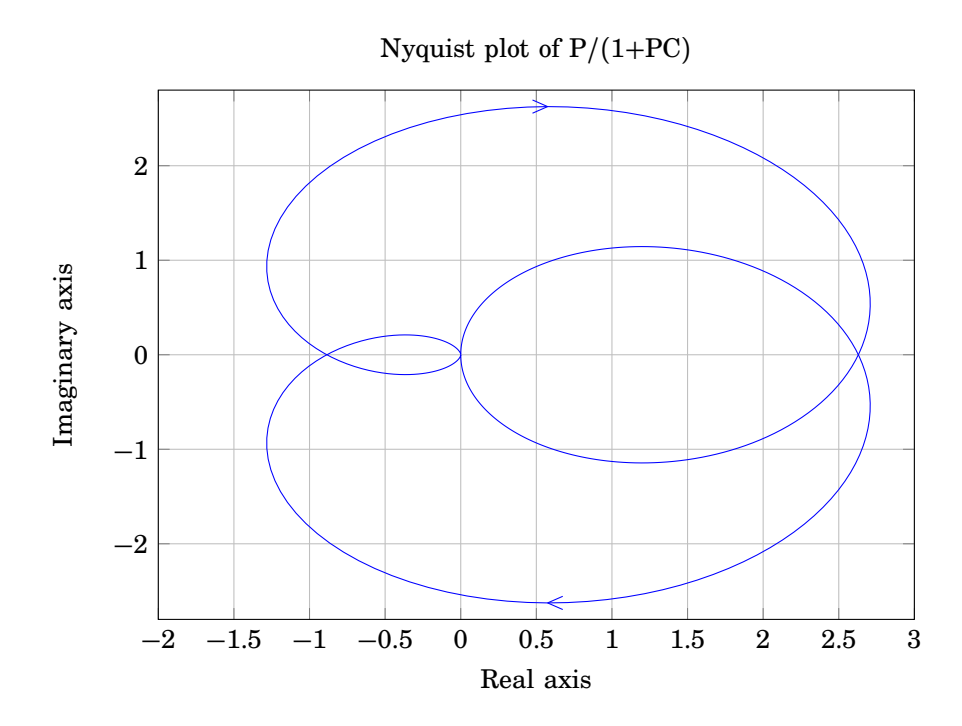

**Figure 11** Nyquist plot of the closed-loop system with controller,  $\frac{P(s)}{1+P(s)C(s)}$ . Fill in  $-1/N(A)$ .

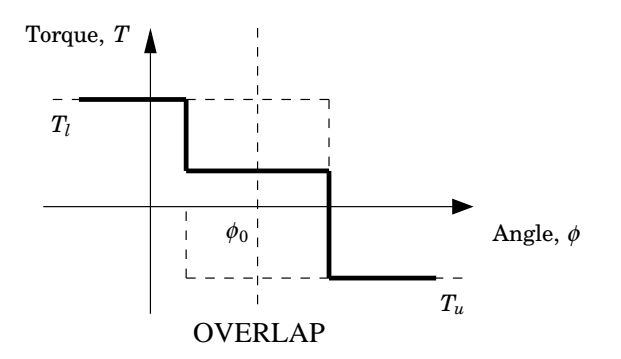

Figure 12 Overlap of the springs results in a modified spring model.

#### **2.5 Overlapping Springs**

Through extensive testing and research of the less known parts of the throttle, an additional nonlinearity has been found. The two springs not only create a dead-zone but they also introduce another, unwanted, feature. Due to manufacturing tolerances and precision the springs overlap in a small region around the dead-zone, as shown in Figure 12. This feature increases the complexity of the spring compensation.

**Assignment 5:** Assume that the simple spring compensation of Figure <sup>7</sup> is used with  $\hat{\phi}_0 = \phi_0$ . Draw  $T(\phi) - \hat{T}(\phi)$  for the case of overlapping springs. What will the problem be when passing through the dead*-*zone *(*sketch <sup>a</sup> step response*)*?

There is no specification of how large the overlap is or even if it exists on every throttle unit. This implies that the feature cannot be included in the dead-zone model. Instead, a fix for the problem is used (investigated in Assignment 10).

## **3. Simulations**

To do the following Matlab exercises you have to download some files as mentioned above. Put the files in the directory where you will run. Start Matlab and type initlab1sim at the Matlab command prompt. This initializes the simulation environment and gives access to necessary Matlab variables.

#### **3.1 Spring Torque Estimation**

**Assignment 6:** Open the model labisim mull and copy the throttle block without overlapping springs to <sup>a</sup> new empty Simulink model. Add step signal sources and perform experiments to estimate the spring torques above and below the dead*-*zone. Use the results from Assignment 1. The dead-zone position in the simulations is  $\phi_0 = 0$ .

#### **3.2 Limit Cycle Oscillations**

It is important to know if the control loop of the nonlinear system results in oscillations. Describing function analysis predicts the amplitude and frequency of possible limit cycles. The oscillations mainly depend on how accurate the dead-zone position estimate,  $\hat{\phi}_0$ , is. In the Matlab workspace the variable for true dead-zone position,  $\phi_0$ , is denoted DZPOS and the deadzone position estimate,  $\hat{\phi}_0$ , is denoted dzpos.  $T_l$  and  $T_u$  are denoted  $\texttt{\tiny TL}$  and TU in the Matlab workspace. The estimates used in the compensation,  $\hat{T}_l$ and  $\hat{T}_u$ , are denoted tl and tu.

**Assignment 7:** Open dfa.m. in <sup>a</sup> text editor *(*e.g. the Matlab editor*)* and fill in the results from Assignment <sup>3</sup> in the file. Try <sup>a</sup> few different values of the dead-zone position offset,  $|\hat{\phi}_0 - \phi_0|$  (by changing the variable dzpos), and determine the predicted amplitude and frequency of the oscillations.

**Assignment 8:** Open the model lab1sim.mdl. Use the throttle model without overlapping springs and use the compensated control signal from the controller block. Try moving the throttle above, below and through the dead zone to generate oscillations. Try different values of  $dzpos$  and compare the amplitudes and frequencies with the results from the describing function analysis in Assignment 7.

#### **3.3 Overlapping Springs**

**Assignment 9:** Change the process in the model to include overlapping springs. Also, make sure that  $dzpos=DZPOS$  to avoid effects of errors in the compensation. Does the plate move through the dead*-*zone as predicted in Assignment 5? Is there <sup>a</sup> difference in behavior between large and small steps? Why*/*why not?

A way to reduce the effects of the overlapping springs is to track the angular acceleration,  $\phi$ , of the plate and modify the compensation algorithm. Notice that the overlap cannot be modeled into the compensator since it is too hard to measure the width. Instead, a fix is applied if the characteristic symptoms occur.

**Assignment 10:** Activate the fix in the model and move the throttle through the dead zone. Can you see any difference in behavior? Try different widths of the overlap with and without the fix activated. Can you figure out how the fix works?

**Note:** The workspace variable, OVERLAP, determines the width of the overlap around the dead*-*zone position in the simulations, see Figure 12. The interval in which the fix is active can be changed with the variable, fixwidth. The active interval is then, *[*dzpos±fixwidth/2*]*

### **4. The Real Throttle**

Warning: The motor is very strong and there are sharp edges on the throttle plate. Do not put your fingers near the plate when the throttle is running.

Matlab must be run on the computer physically connected to the throttle. The input signal from the potentiometer should be connected to the AD-converter port 0. The output signal to the motor should be connected to the DA-converter port 0.

The real process is a bit more complex than the model used in the simulations. Since the characteristics of the throttle differ highly below and above the dead-zone, one controller for each area is used. This makes it necessary to implement bumpless transfer between controllers. Since the controllers have integral action, there is also need for an integrator anti-windup feature. The controller structure is shown in Figure 13 and Figure 14.

There are four throttle units and their respective spring compensation parameters and dead-zone position differ slightly. Good values of the parameters are loaded to the Matlab workspace by the function initthrottle as mentioned below. The spring compensation variables are called,  $tu, t, l$ , and dzpos respectively, and can be changed for testing of performance with bad compensation.

**Assignment 11:** To initialize the real*-*time environment type initlab1real at the Matlab command prompt followed by initthrottle(i) where i is the number of the throttle unit *(*1*-*4*)*. Open the model lab1real.mdl. Try moving the throttle above, below and through the dead*-*zone. Can you see other nonlinear phenomena affecting the real throttle?

## **5. Air Flow Control**

So, finally it is time to design the air flow control. The control problem is now to use the flow measurements to calculate a reference to the position controller, to obtain the desired air flow.

We will take a more heuristic approach to this problem, and not use too much time on the modelling. However, from thermodynamics we know that flow and pressures often have nonlinear relationships, especially when exposed to valves. First we try to identify if the system has some static nonlinearity.

**Assignment 12:** Use the position control from the previous assignment. Try different reference values for the position, and observe the air flow level in steady state. Is the relation linear? If not, find <sup>a</sup> function that approximates the relation. Also, find the inverse function, to compensate for the static nonlinearity.

**Hint:** The following matlab commands can be used to fit the parameters of the nonlinear function  $y(x) = \beta_1 x^2 + \beta_2 x + \beta_3$ :

```
% First define the function
func = \theta(beta,x) beta(1)*x.^2 + beta(2)*x + beta(3);
% Initial guess of parameters
beta0 = [1; 1; 1];% Call nlinfit to optimize for the parameters
% X and Y are vectors with data
beta = nlimit(X, Y, func, beta0)
```
Now that the relation between the position reference end the air flow is linear (at least in steady state), we can close a loop to control the air flow.

**Assignment 13:** Use the output from the inverse nonlinearity to design <sup>a</sup> feedback loop, where <sup>a</sup> reference to the air flow can be defined, acting on the position reference for the position control. You can design your own controller, or use the PI controller found in PIcontroller.mdl.

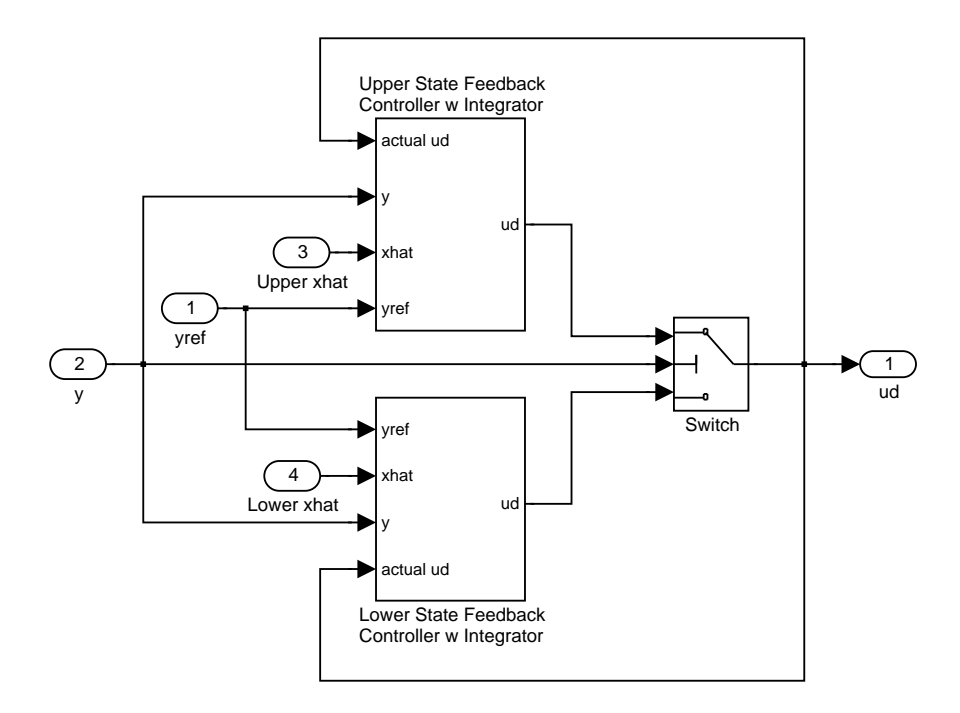

Figure 13 Two state space linear controllers are needed in the controller structure, one operating above the dead-zone and the other below. Bumpless transfer is implemented to prevent transients when switching between the controllers.

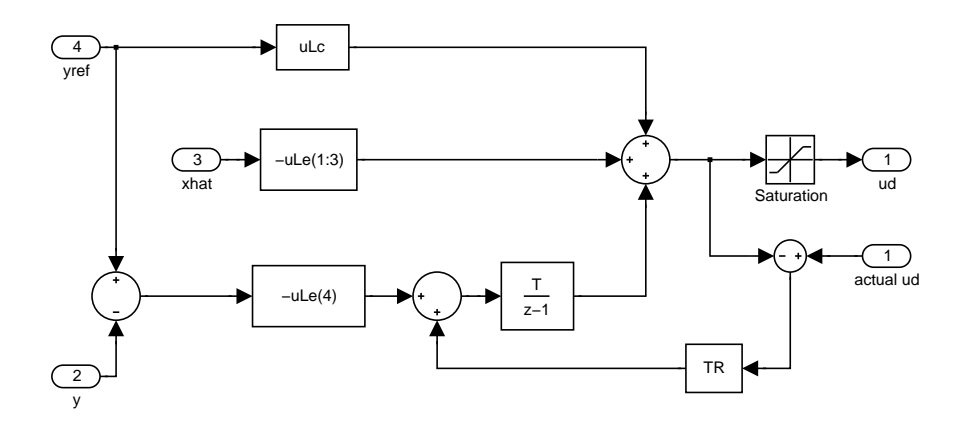

**Figure 14** A close up of the upper state feedback controller with integral action in Figure 13. Tracking of the actual control signal implements integrator anti-windup and bumpless transfer.

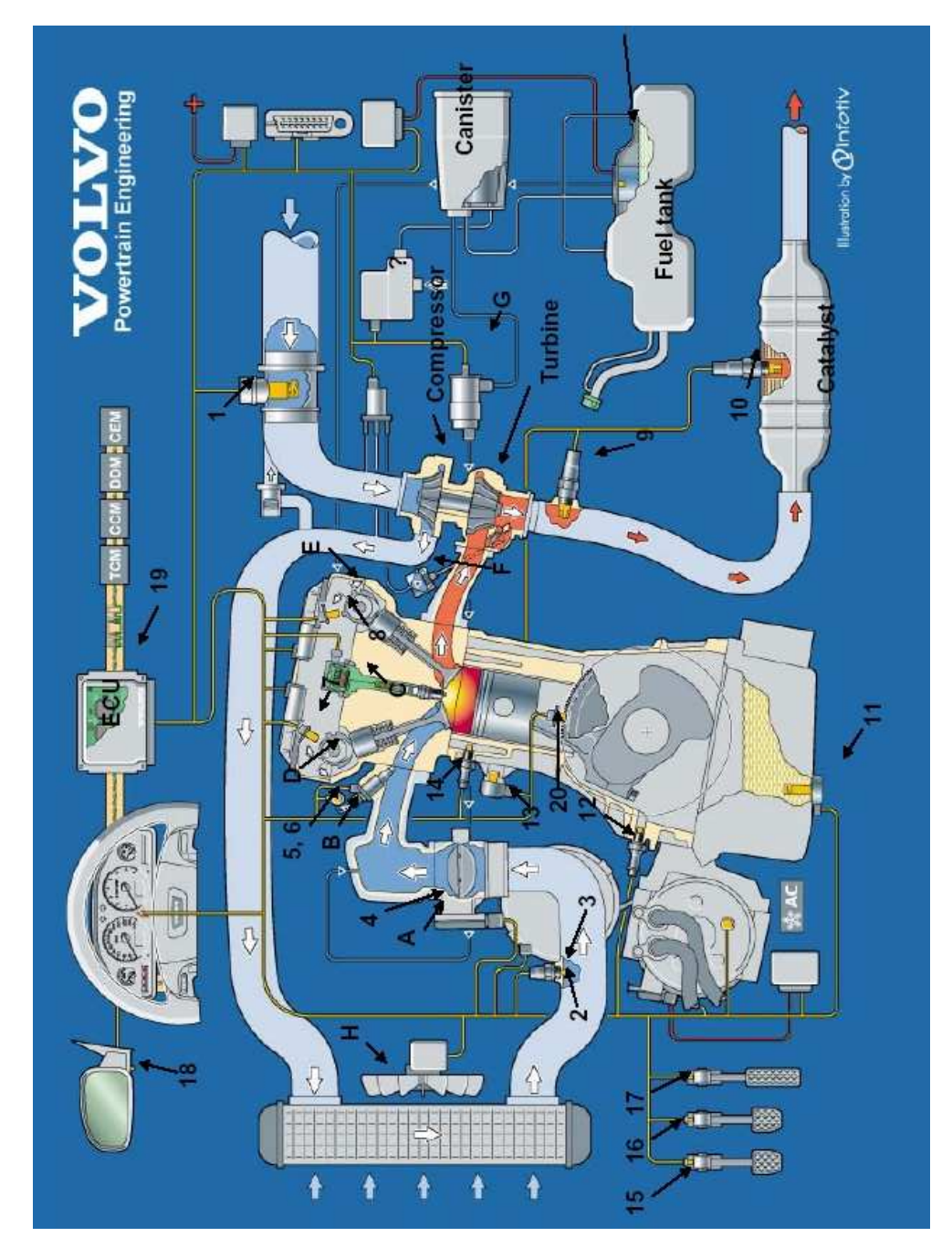

**Figure 15** The position of the throttle unit (**4**) in the overall Volvo engine system.